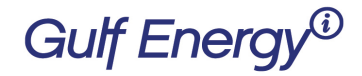

2 Greenway Plaza, Suite 1020 · Houston, Texas 77046 USA Phone: +1 (713) 529-4301, Fax: +1 (713) 520-4433 GulfEnergyInfo.com

## How to create a new Gulf Energy Information Subscription

Welcome to Gulf Energy Information's new subscription system. Please follow these instructions to create your subscription:

Step 1 – Click here [to create an account.](https://cart.gulfenergyinfo.com/Account/Login)

Step 2 – Next, create an account.

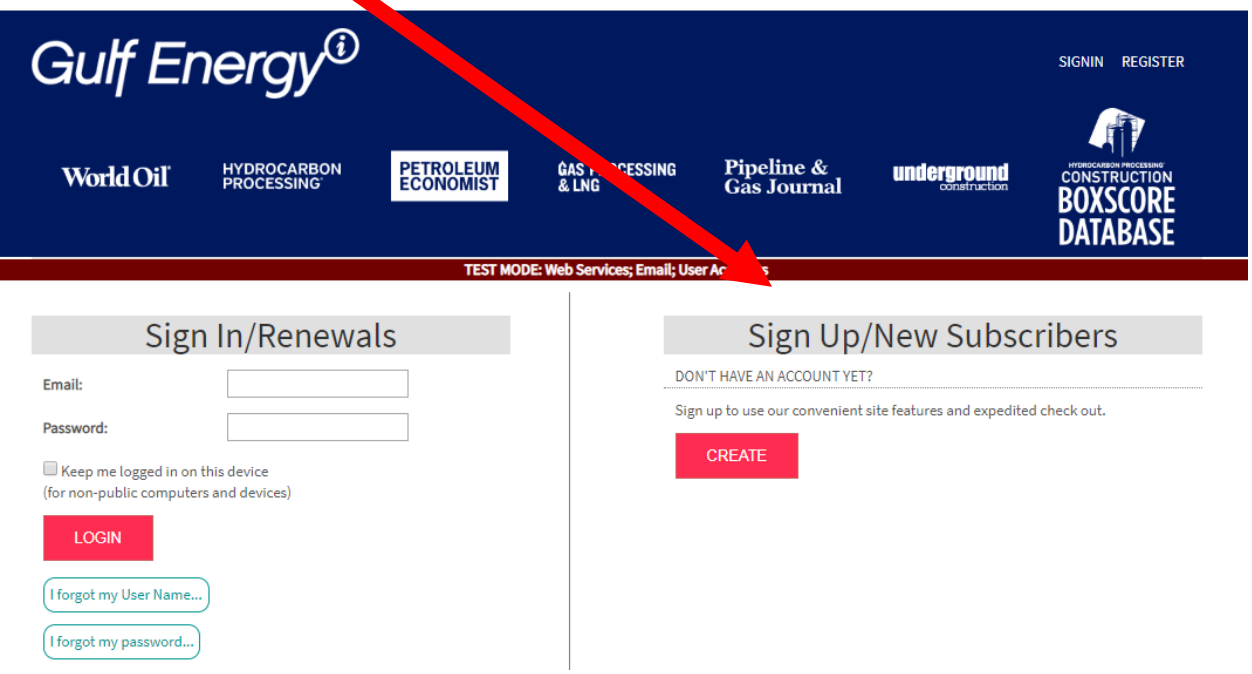

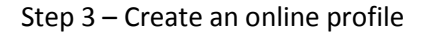

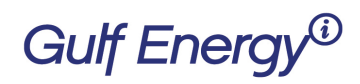

2 Greenway Plaza, Suite 1020 · Houston, Texas 77046 USA Phone: +1 (713) 529-4301, Fax: +1 (713) 520-4433 GulfEnergyInfo.com

### Create an Online Profile

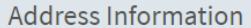

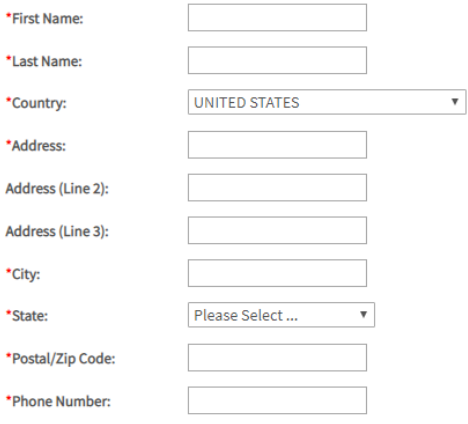

Please include area code, parentheses and blanks are optional

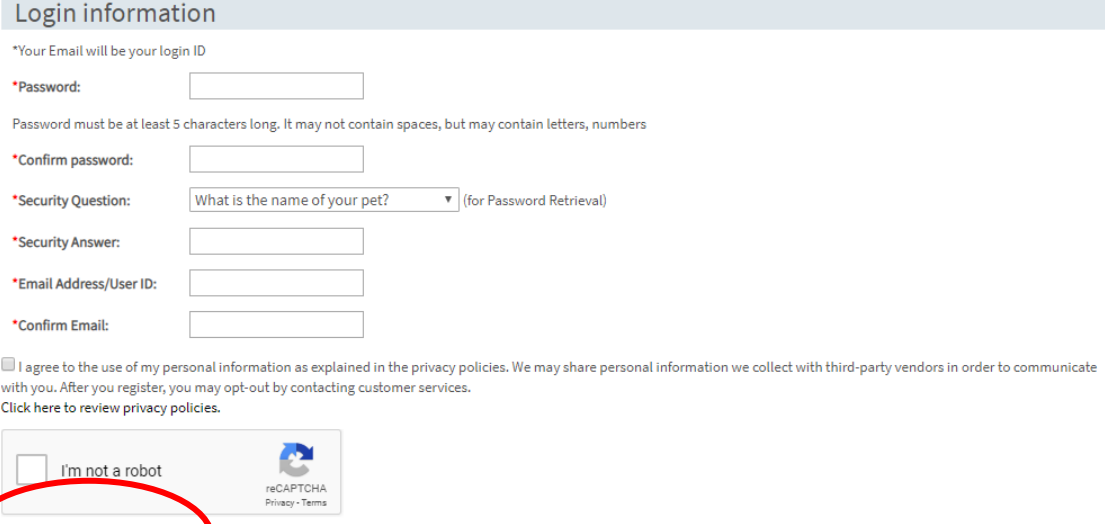

Once done, click on the blue button 'Create My Profile'.

Create My Profile...

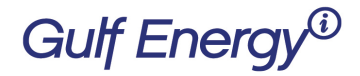

2 Greenway Plaza, Suite 1020 · Houston, Texas 77046 USA Phone: +1 (713) 529-4301, Fax: +1 (713) 520-4433 GulfEnergyInfo.com

#### Answer the demographic questions:

#### **Demographic Questions**

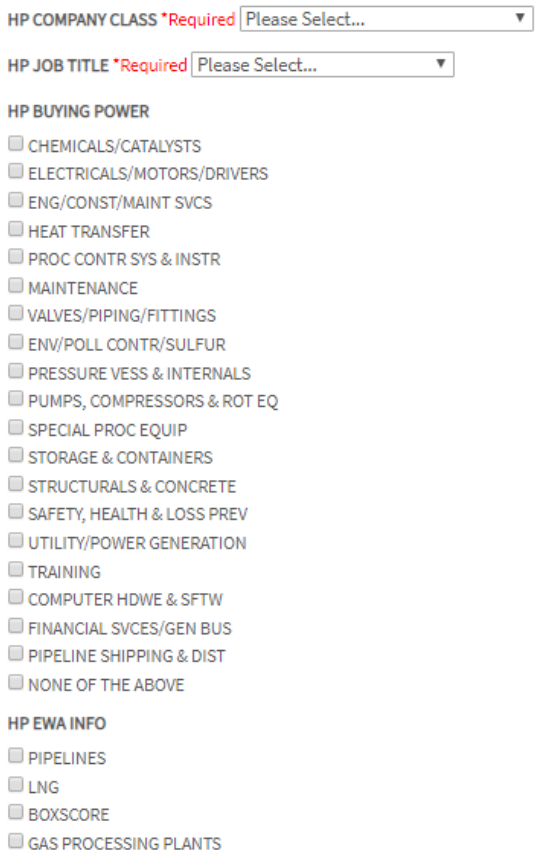

SUBSCRIBE!

Click to subscribe

#### Step 4 - Confirmation

# Thank You for Your Subscription

## Subscription Information:

Publication: Hydrocarbon Processing OrderID: 391222-210 Starts with issue date: 5/1/2019

**Delivery Address:** Sample Test 123 Main St Houston, TX 77001 USA 713-555-1212